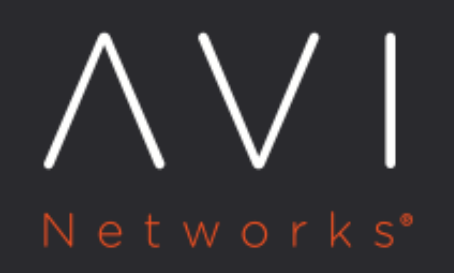

**Roles and Permissions (GCP Full Access)** 

Avi Technical Reference (v20.1)

Convright © 2021

# **Roles and Permissions (GCP Full Access)** [view online](https://avinetworks.com/docs/20.1/gcp-full-access-roles-and-permissions/)

## **Overview**

A role is a group of permissions that can be assigned to members. This article explains how to set up custom roles in GCP projects. These roles will be assigned to the service account for Avi Vantage to create resources in GCP.

## **Permissions**

The following are the lists of permissions in the network project, the service engine project role, and the storage project role:

Network Project

Permissions **Role Definition Files** compute.networks.get compute.networks.list compute.networks.updatePolicy compute.regions.get compute.routes.create compute.routes.delete compute.routes.list compute.subnetworks.get compute.subnetworks.list compute.subnetworks.use [network\\_project\\_role.yaml](https://github.com/avinetworks/devops/blob/master/gcp/roles/network_project_role.yaml)

Service Engine Project

### Permissions **Role Definition Files** compute.addresses.create compute.addresses.delete compute.addresses.get compute.addresses.list compute.addresses.use compute.disks.create compute.forwardingRules.get compute.forwardingRules.create compute.forwardingRules.delete compute.forwardingRules.list compute.globalOperations.get compute.images.create compute.images.delete compute.images.get compute.images.list compute.images.setLabels compute.images.useReadOnly compute.instances.create compute.instances.delete compute.instances.get compute.instances.list compute.instances.setLabels compute.instances.setMetadata compute.instances.setTags compute.instances.use compute.machineTypes.get compute.regionOperations.get compute.regions.get compute.regions.list compute.targetPools.addInstance compute.targetPools.create compute.targetPools.delete compute.targetPools.get compute.targetPools.list compute.targetPools.removeInstance compute.targetPools.use compute.zoneOperations.get compute.zones.list [service\\_engine\\_project\\_role.yaml](https://github.com/avinetworks/devops/blob/master/gcp/roles/service_engine_project_role.yaml)

GCP Instance Group Autoscaling Service Engine Project

pubsub.subscriptions.consume pubsub.subscriptions.create pubsub.subscriptions. delete pubsub.subscriptions.get pubsub.subscriptions.list pubsub.topics. attachSubscription pubsub.topics.create pubsub.topics.delete pubsub.topics.get pubsub.topics.getIamPolicy pubsub.topics.list pubsub.topics.setIamPolicy

ILB, BYOIP Service Engine Project

#### Permissions **Role Definition Files Permissions Role Definition Files**

[autoscaling\\_service\\_engine\\_project\\_role.](https://github.com/avinetworks/devops/blob/master/gcp/roles/autoscaling_service_engine_project_role.yaml) [yaml](https://github.com/avinetworks/devops/blob/master/gcp/roles/autoscaling_service_engine_project_role.yaml)

compute.addresses.create compute.addresses.createInternal compute.addresses.delete compute.addresses.deleteInternal compute.addresses.get compute.addresses.list compute. addresses.setLabels compute.addresses.use compute.addresses.useInternal compute. healthChecks.create compute.healthChecks.delete compute.healthChecks.get compute. healthChecks.list compute.healthChecks.update compute.healthChecks.use compute. healthChecks.useReadOnly compute.instanceGroups.create compute.instanceGroups. delete compute.instanceGroups.get compute.instanceGroups.list compute.instanceGroups. update compute.instanceGroups.use compute.regionBackendServices.create compute. regionBackendServices.delete compute.regionBackendServices.get compute. regionBackendServices.list compute.regionBackendServices.setSecurityPolicy compute. regionBackendServices.update compute.regionBackendServices.use

#### Storage Project

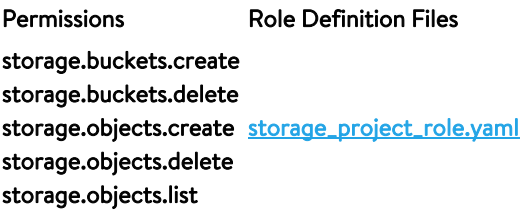

GCP Instance Group Autoscaling Server Project

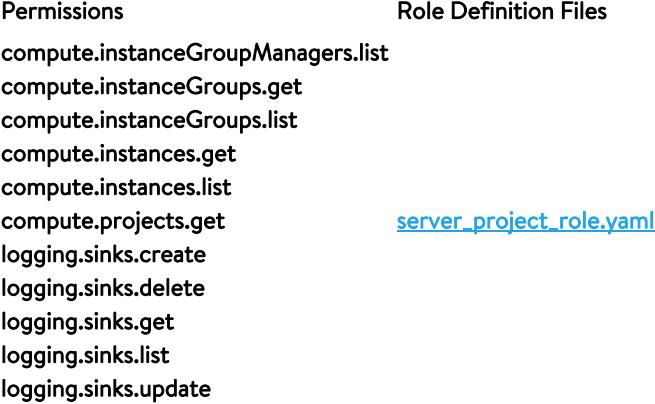

Custer IP

Permissions **Permissions** Role Definition Files

compute.instances.get compute.instances.list compute.instances.updateNetworkInterface

[cluster\\_vip\\_role.yaml](https://github.com/avinetworks/devops/blob/master/gcp/roles/cluster_vip_role.yaml)

## **Creating Roles in GCP**

You can create custom roles either by using the gcloud command-line tool or the GCP console.

#### Permissions Role Definition Files

[ilb\\_service\\_engine\\_project\\_role.](https://github.com/avinetworks/devops/blob/master/gcp/roles/ilb_service_engine_project_role.yaml) [yaml](https://github.com/avinetworks/devops/blob/master/gcp/roles/ilb_service_engine_project_role.yaml)

#### **Creating Roles Using the GCloud Command Line Tool**

The following are the steps to create roles using the gcloud command-line tool:

\* Download the role definition YAML files. \* Run the following commands for each of the project.

If there is only one project where you have to create all the network, storage and service engine objects, then create all the roles in same project.

#### **Commands for Service Engine Project Role**

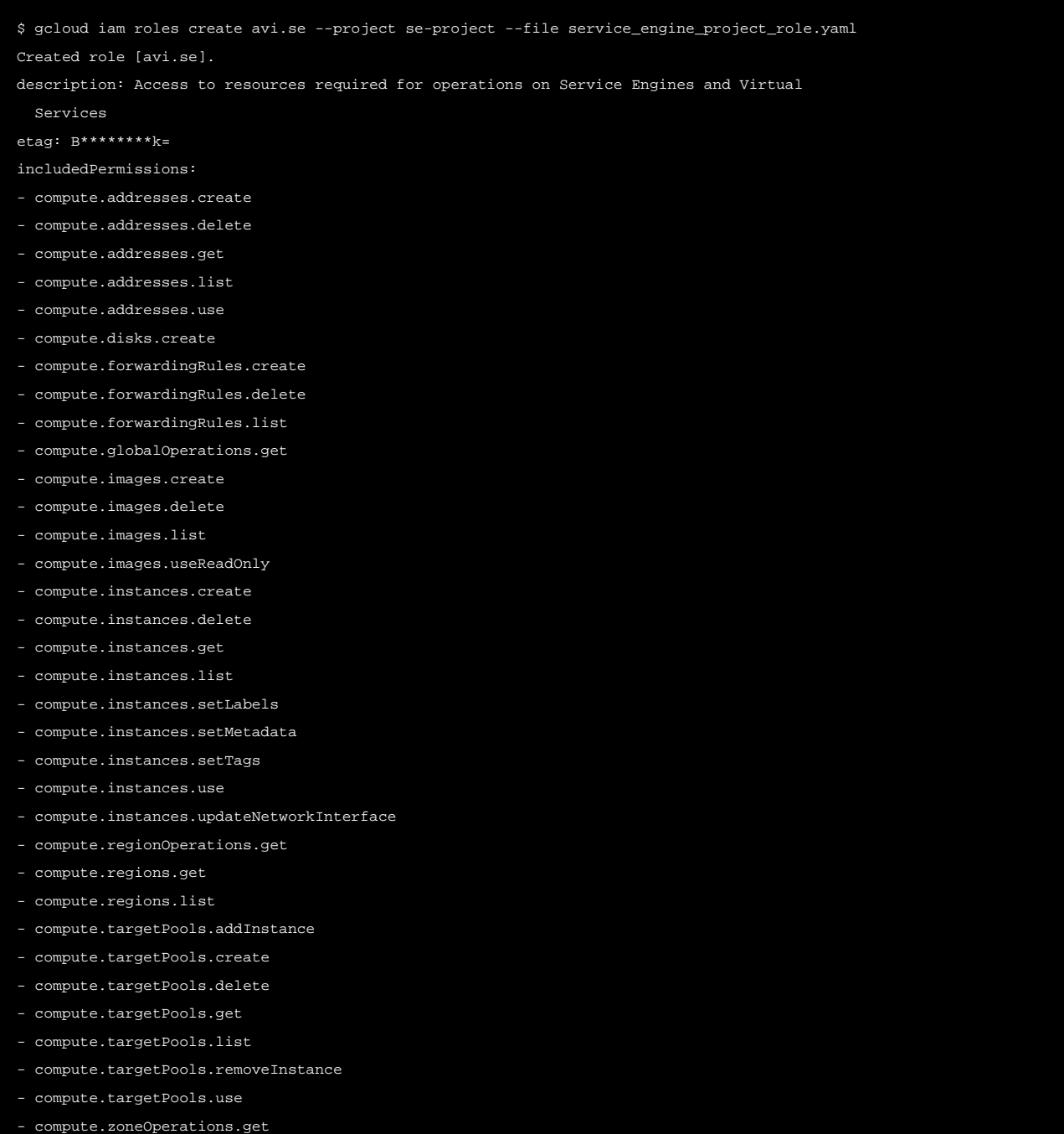

#### - compute.zones.list name: projects/se-project/roles/avi.se stage: ALPHA

title: AVI Service Engine Project Role

#### **Commands for Network Project Role**

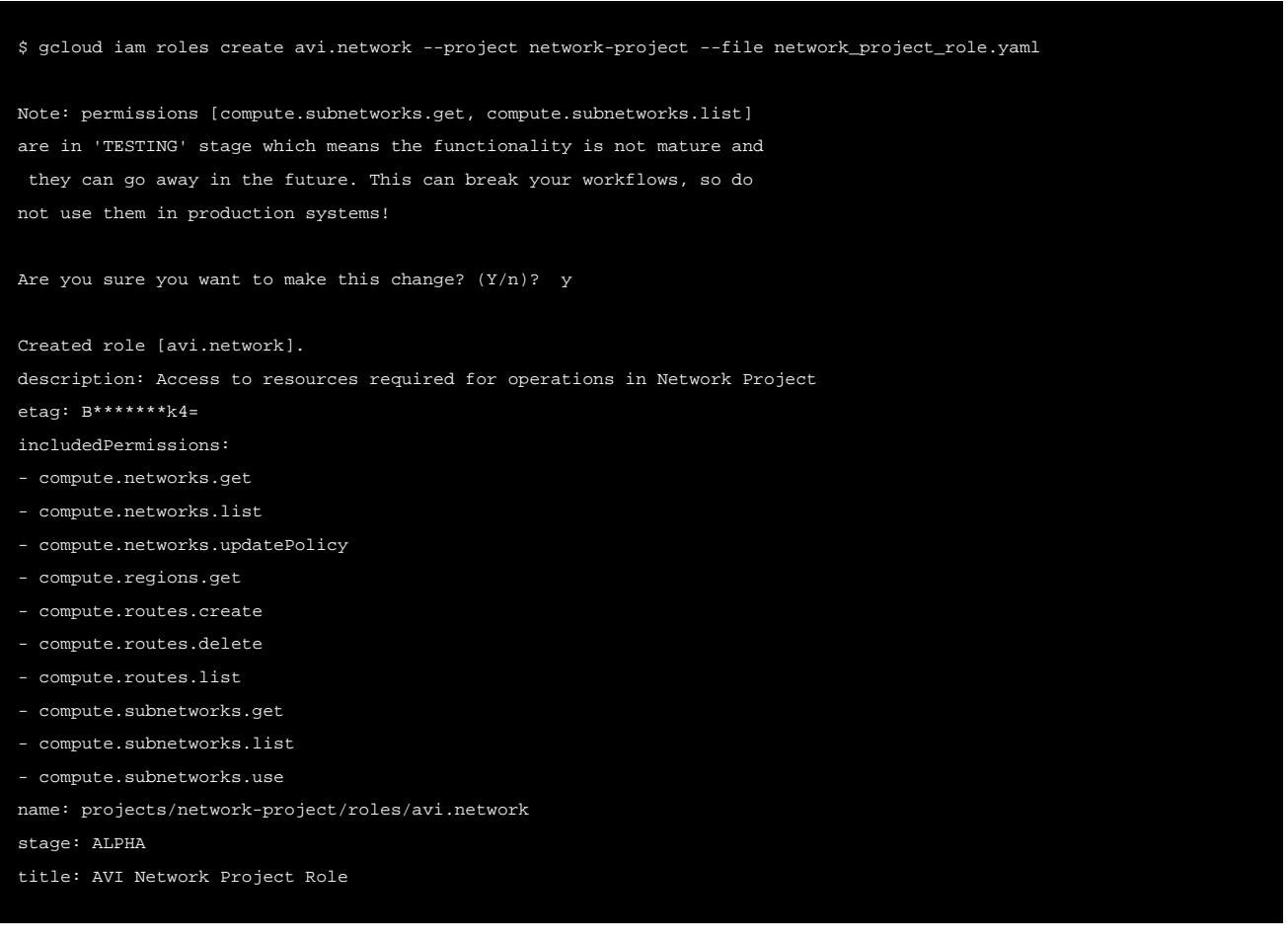

#### **Commands for Storage Project Role**

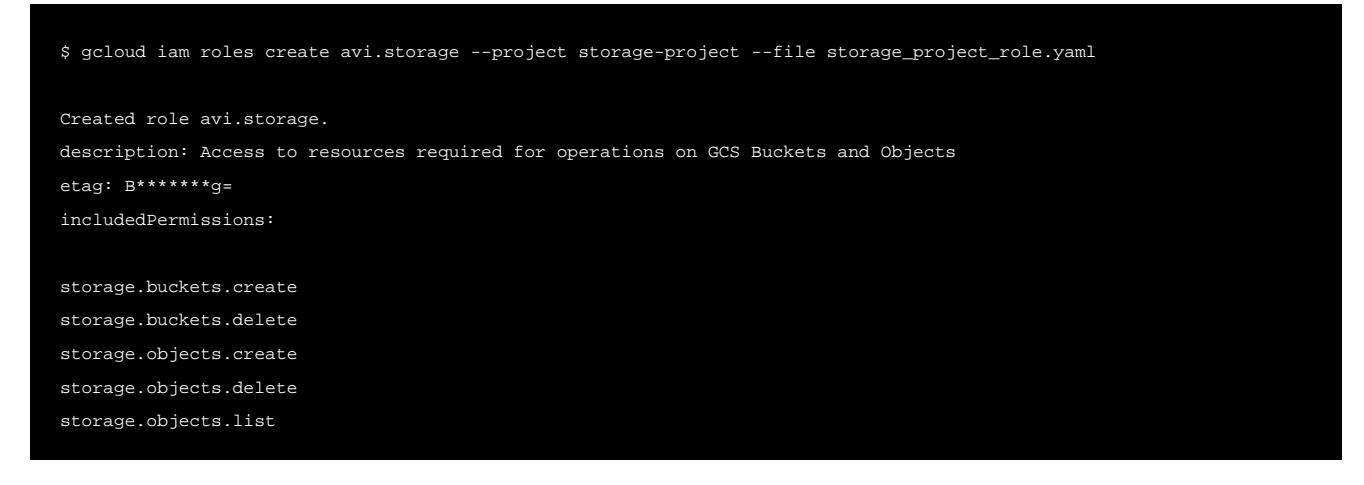

```
name: projects/storage-project/roles/avi.storage
stage: ALPHA
title: AVI Storage Project Role
```
#### **Creating Roles Using the GCP Console**

The following are the steps to use the [GCP console](https://console.cloud.google.com) to create the custom role: 1. Navigate to Roles page. 2. Click on Create Role in the IAM & admin page. 3. Specify a Title, Description, and ID for the role in the Create Role screen. 4. Click on Add Permissions and include the required permissions. The Create Role screen for each role appears as shown below:

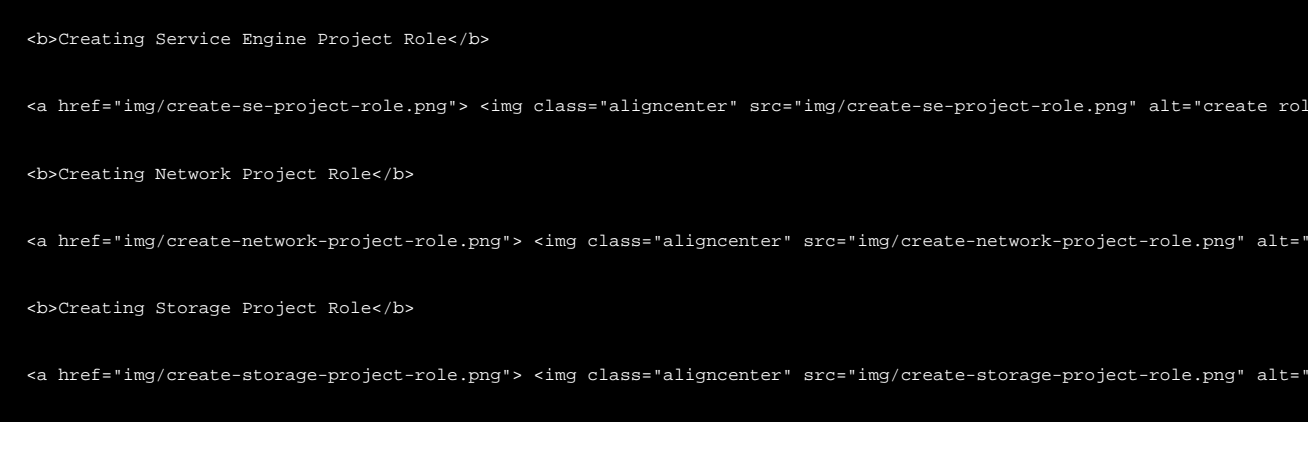

5. Click on Save.

## **Assigning Roles to Service Account**

The roles created will be assigned to the service account in the respective project.

If the network, storage and Service Engine resources are to be created in same project then assign all the roles to the service account in same project.

If the network, storage and Service Engine resources are to be created in different projects then assign resource specific roles to the service account in the resource project.

You can assign roles to the service account either using the GCP command-line tool or the GCP Console.

#### **Assigning Roles using the GCloud Command-line Tool**

#### **Commands for Service Engine Project**

```
$ gcloud projects add-iam-policy-binding se-project --member serviceAccount:avi-service-account@any-project.iam.gservic
Updated IAM policy for project [se-project].
bindings:
- members:
   - serviceAccount:avi-service-account@any-project.iam.gserviceaccount.com
   role: projects/se-project/roles/avi.se
etag: B*******2=
version: 1
```
#### **Commands for Network Project**

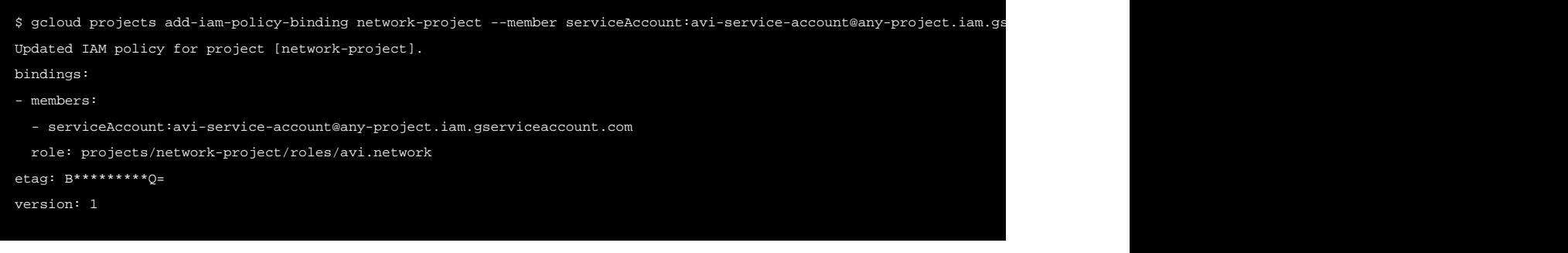

#### **Commands for Storage Project**

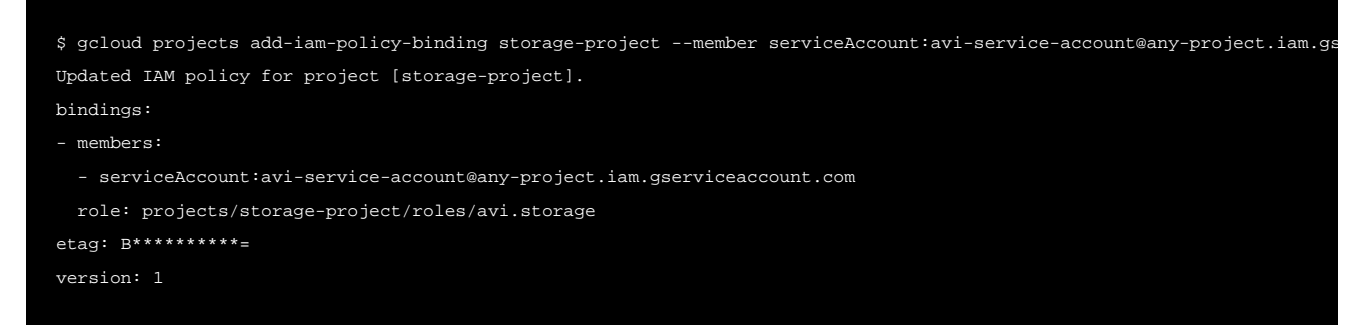

#### **Assigning Roles Using the GCP Console**

To use the [GCP console](https://console.cloud.google.com) to assign roles, 1. Navigate to the IAM & admin page. 2. Click on Add. 3. Specify the service account email address in the field New Members. 4. Select the required role to assign it to the service account. 5. Click on Save.

The Add Members to sub-screen for each service account with respective roles selected is as shown below:

### **Service Engine Project**

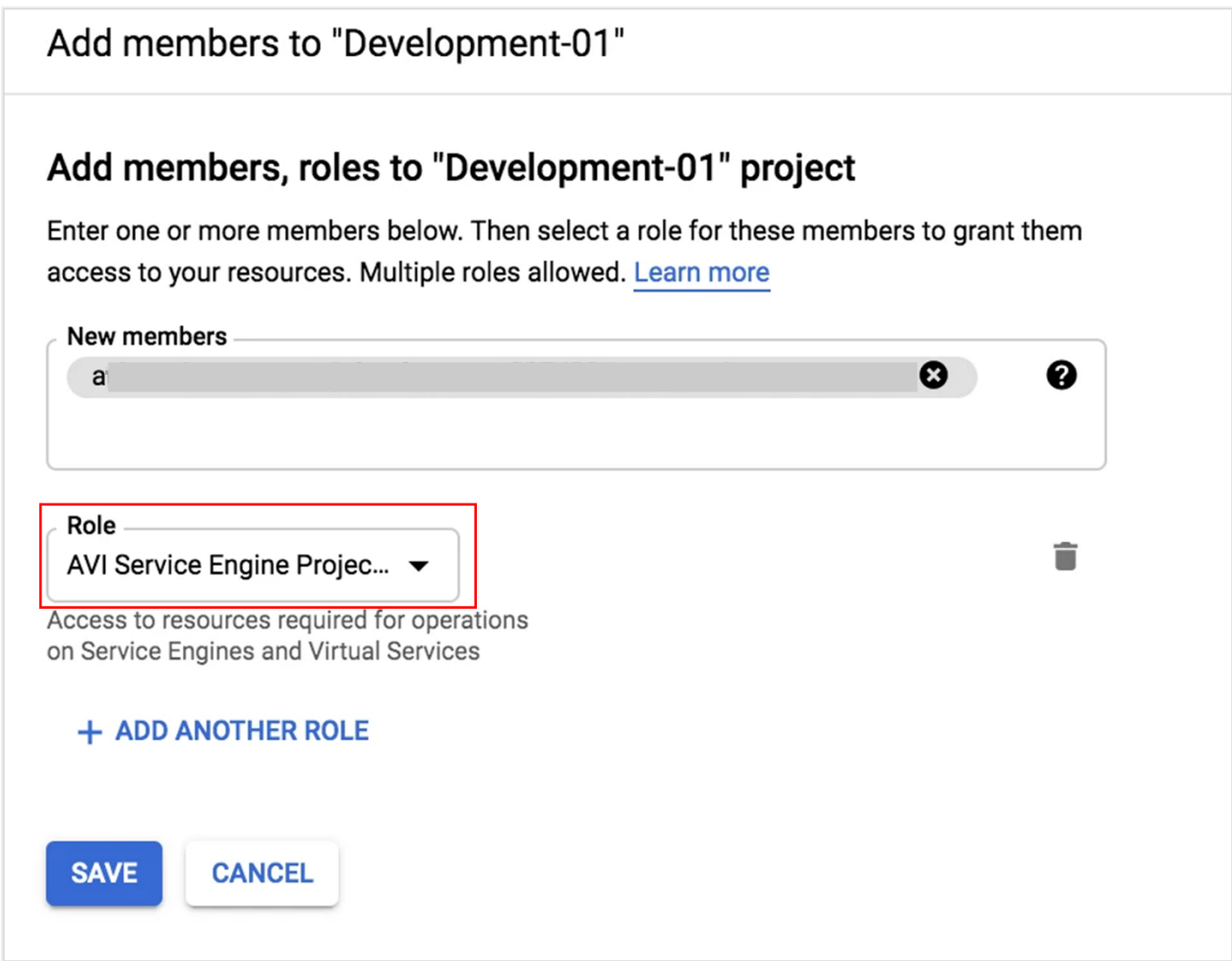

#### **Network Project**

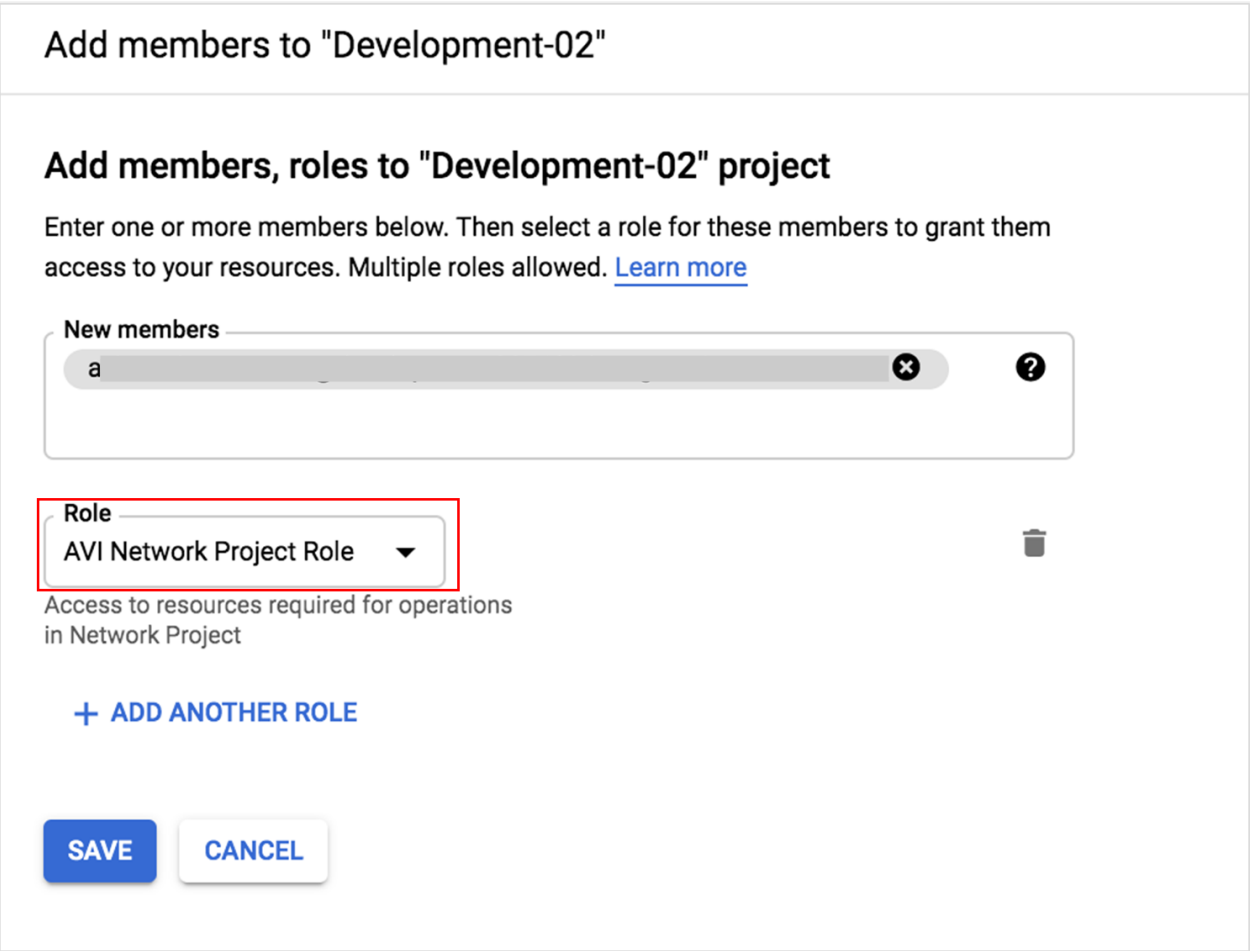

#### **Storage Project**

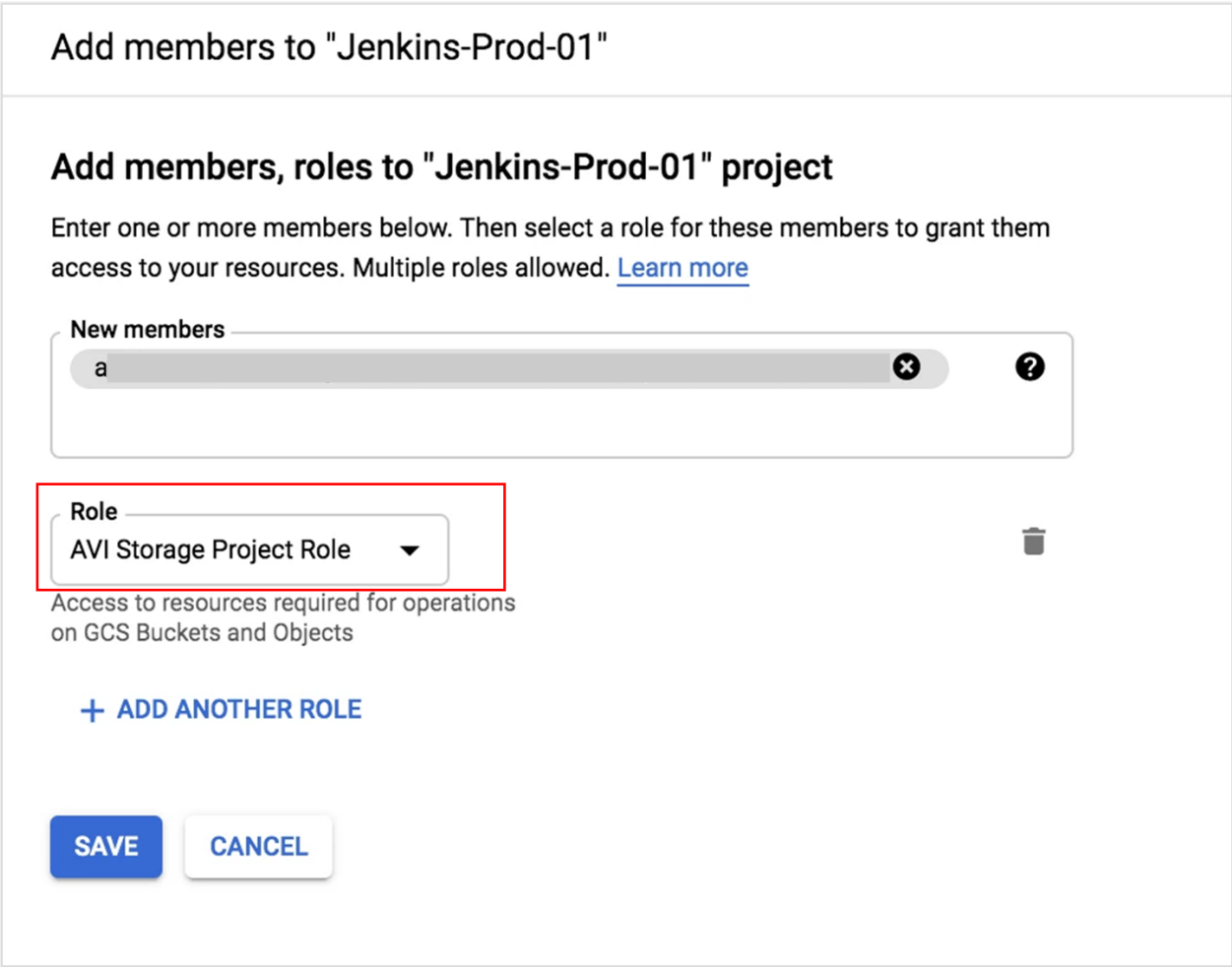